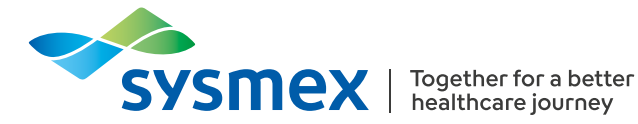

## **SYSMEX EDUCATIONAL ENHANCEMENT AND DEVELOPMENT | Listopad 2023\***

# SEED Hematologie

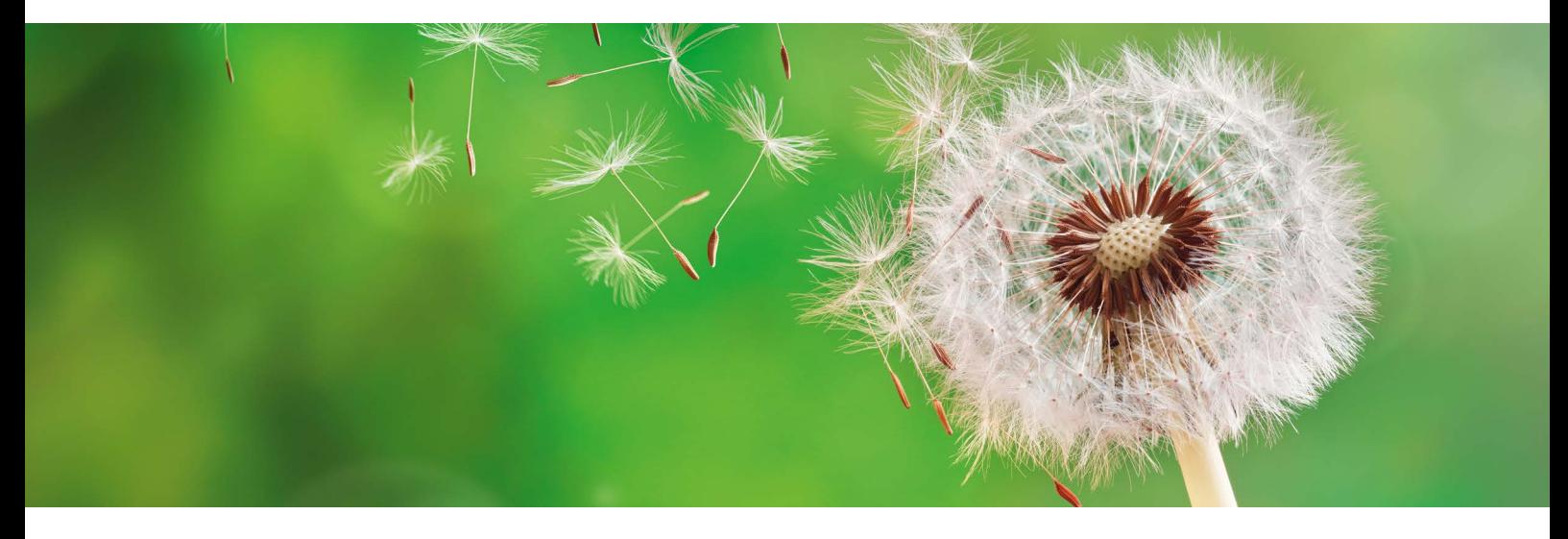

## Jak používat kontrolní program XbarM

XbarM je dlouhodobě zavedený program, který zajišťuje optimální sledování výkonu všech pětipopulačních hematologických analyzátorů společnosti Sysmex. Sběr dat probíhá v reálném čase pouze na základě rutinního měření pacientských vzorků, což snižuje jeho časovou i finanční náročnost. XbarM je součástí propracovaného konceptu kontroly kvality společnosti Sysmex, který dále zahrnuje každodenní měření interní kontroly kvality (stabilizovaného materiálu) a porovnávání těchto výsledků v rámci mezinárodní srovnávací skupiny prostřednictvím Caresphere™ XQC.

Tento dokument vysvětluje princip, nastavení a využití XbarM jako doplňkového nástroje sloužícího ke sledování výkonu analyzátoru.

## Co přesně představuje XbarM a jak funguje?

Kontrolní program XbarM je založen na výpočtu vážených klouzavých průměrů všech měřených parametrů komplexním postupem vyvinutým na základě Bullova algoritmu. Ten byl původně navržen pro vybrané parametry červené řady [1]. Na rozdíl od tradičních systémů kontroly kvality, které pracují se stabilizovanou kontrolní krví, XbarM využívá výsledky rutinního měření vzorků pacientské krve. Výsledky splňující definovaná kritéria jsou

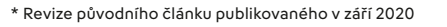

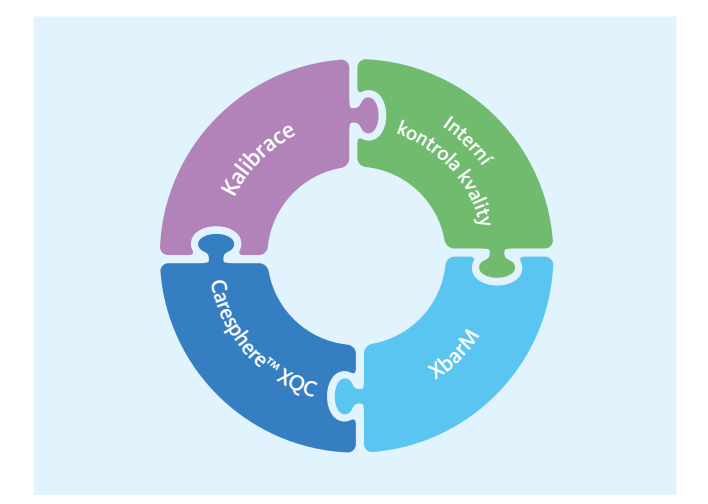

automaticky zahrnuty do výpočtu vážených klouzavých průměrů. Definovaný počet jednotlivých výsledků se průběžně spojuje do tzv. dávek a pro každý parametr z každé dávky se vypočítá průměr.

Vyhlazovací algoritmus porovnává naměřená data s předchozím klouzavým průměrem  $(\overline{x}_{\scriptscriptstyle M})$ . Aby se snížil vliv odlehlých hodnot, používá algoritmus rozdíl kvadratického průměru mezi aktuálním  $\overline{x}_{_{\sf M}}$  a předchozím  $\overline{x}_{_{\sf M}}$ , přičemž rozhodující roli hrají jak absolutní hodnoty, tak rozdíly mezi dříve vypočtenými hodnotami.

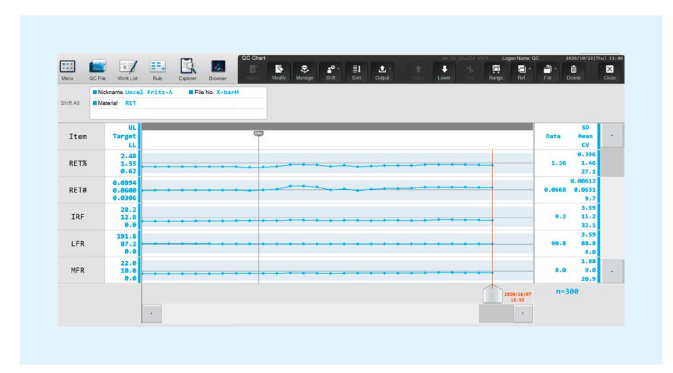

**Obr. 1** Graf XbarM analýzy na analyzátoru XN-1000

Chcete-li v přístroji zobrazit grafy XbarM analýzy (viz obr. 1), nejdříve otevřete soubor QC. Rolujte myší dolů na poslední řádky a vyberte soubor XbarM, který vás zajímá. Pro každý měřicí kanál existuje samostatný soubor. Zobrazí se grafy s daty pro všechny parametry na základě specifických, předem definovaných limitů.

## Jaká měření jsou zahrnuta do výpočtu XbarM?

Výpočty průměrů samozřejmě nezahrnují všechny pacientské vzorky. Existují kritéria, podle kterých jsou vzorky do XbarM analýzy zařazeny nebo z ní vyloučeny:

#### **1. Kritéria pro zařazení vzorků do XbarM:**

- Negativní výsledky
- Pozitivní výsledky s flagovými hláškami Anaemia, HGB defect?, Fragments? a Iron deficiency?, ale bez označení nízké spolehlivosti [\*] u jakéhokoli parametru
- Objednávky samostatných parametrů (např. HCT, HGB nebo PLT), pokud splňují ostatní kritéria pro zařazení do XbarM

#### **2. Kritéria pro vyloučení vzorku z XbarM:**

- Výsledky měřené v jiném módu než v módu plné krve (WB)
- Výsledky analýzy s číslem vzorku 0 (nula)
- Výsledky kalibrace a kontroly kvality
- Slepý vzorek a výsledky kontroly pozadí
- Výsledky analýzy obsahující data mimo rozsah linearity [@], s nízkou spolehlivostí [\*], s kritickou hodnotou [!] a/nebo mimo rozsah zobrazení [++++]
- Výsledky analýzy zahrnující zamaskované výsledky [----]
- Všechny ostatní výsledky se suspektní flagovou hláškou (flagová hláška s otazníkem)

Obecně platí, že z analýzy jsou vyloučeny výsledky měření, které nesplňují žádné z výše uvedených kritérií pro jejich zařazení do XbarM. Takto nastavená pravidla zajišťují vysokou citlivost XbarM.

## Které parametry jsou pro XbarM důležité?

XbarM zahrnuje všechny parametry měřené na pětipopulačních analyzátorech, ale ne všechny mají stejný význam. Společnost Sysmex rozdělila parametry podle důležitosti do tří skupin: (1) hlavní parametry, (2) podpůrné parametry a (3) ostatní parametry. Parametry v jednotlivých skupinách se liší senzitivitou, která má význam při monitorování výkonu analyzátoru.

#### **Hlavní parametry**

Skupina hlavních parametrů zahrnuje MCHC, parametry senzitivity a tzv. "delta parametry". Tyto parametry jsou pro XbarM analýzu nejdůležitější, protože nebývají ovlivněny faktory závislými na populaci, např. pohlavím nebo věkem. Jsou také důležité z toho hlediska, že jejich analýza pokrývá všechny tři technologie měření, tedy detektor fluorescenční průtokové cytometrie (FCM), detektor RBC/PLT a detektor HGB.

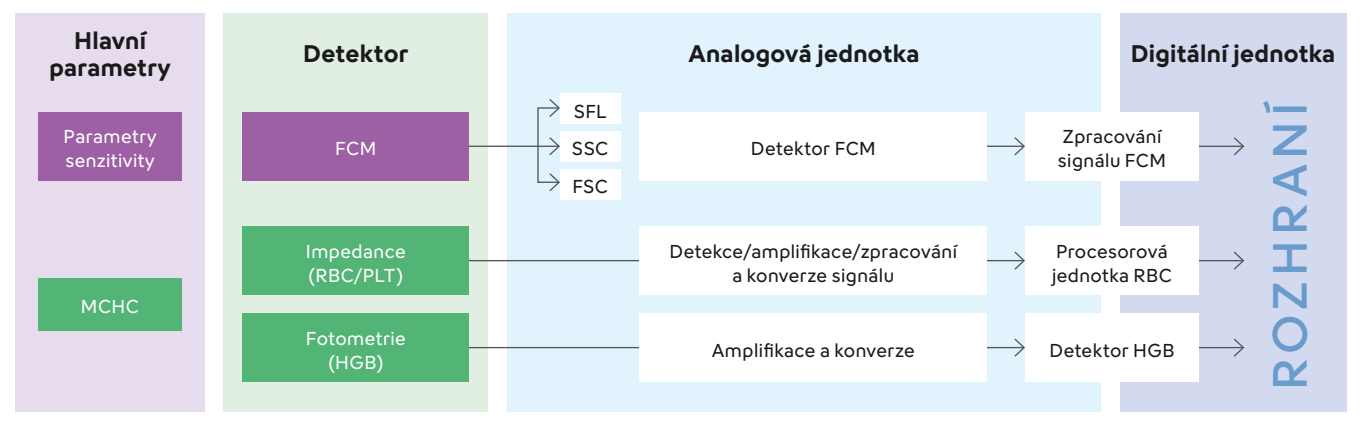

**Obr. 2** Přehled hlavních parametrů XbarM zahrnující všechny technické jednotky analyzátoru. SFL: boční fluorescence, SSC: boční rozptyl, FSC: dopředný rozptyl.

Na obr. 2 je přehledně zobrazeno, jak hlavní parametry monitorují všechny technické jednotky analyzátoru.

### **MCHC**

Parametr MCHC je považován za ukazatel přesnosti výsledků a je mu přikládán při hodnocení výsledků XbarM analýzy velký význam. Jedná se o poměr HGB a HCT, jejichž hodnoty se standardně pohybují v úzkém rozmezí s nízkou biologickou variabilitou. Je tedy více pravděpodobné, že neobvyklý výsledek MCHC je způsoben závadou analyzátoru než klinickou příčinou. MCHC také umožňuje souběžně sledovat dvě technologie (RBC/PLT a HBG kanál), které jsou během měření tohoto parametru využívány.

### **Parametry senzitivity**

Parametry senzitivity jsou řazeny mezi hlavní parametry XbarM analýzy. Tyto parametry informují o posunu senzitivity analyzátoru v jednotlivých měřicích kanálech a nejsou závislé na hodnotách koncentrace. Parametry senzitivity určuje systém souřadnic, který vyjadřuje pozici klastrů ve scattergramech. Klastry ve scattergramech představují jednotlivé buněčné populace. Například parametry WDF-X a WDF-Y označují polohu klastru neutrofilů ve WDF scattergramu (viz obr. 3). Význam monitorování parametrů senzitivity pomocí XbarM je dán jejich následujícími vlastnostmi: mají velmi úzkou a biologicky specifickou variabilitu, pokrývají všechny hlavní technické jednotky průtokové cytometrie a jsou vždy přímo nebo nepřímo ovlivněny kalibrací nebo nastavením senzitivity.

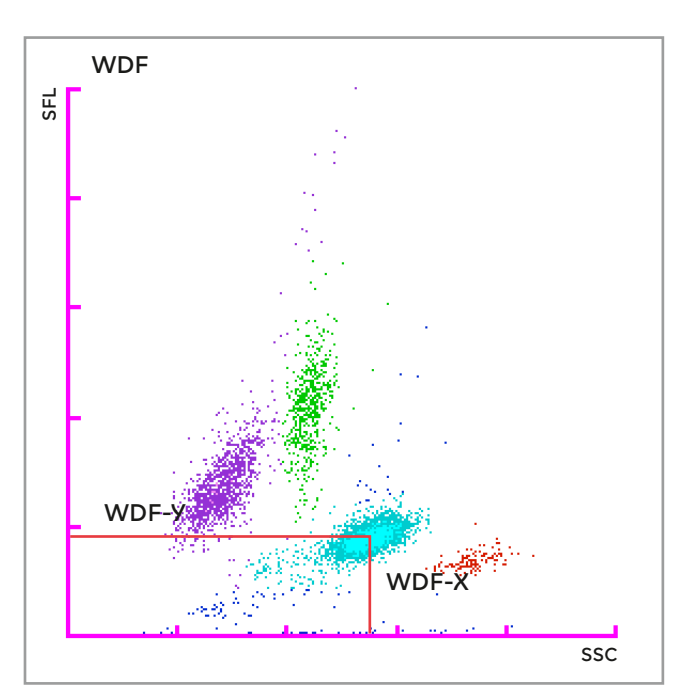

**Obr. 3** Parametry sensitivity WDF-Y a WDF-X ve WDF scattergramu u řady XN.

#### **Podpůrné parametry**

Skupina podpůrných parametrů obsahuje základní parametry červené krevní řady a trombocytů, hemoglobin, hematokrit, parametry MCH a MCV a počet leukocytů. Tyto parametry podléhají větší biologické variabilitě a jsou závislé na populaci pacientů. Jsou tedy méně citlivé, a na základě XbarM analýzy není možné přesně identifikovat změny v těchto parametrech. Ke kontrole podpůrných parametrů je vhodnější použít stabilizovaný kontrolní materiál.

#### **Další parametry**

Skupina ostatních parametrů obsahuje především parametry diferenciálního rozpočtu leukocytů a parametry vycházející z distribučních křivek histogramů. Tyto parametry jsou vysoce závislé na populaci pacientů, ročním období, oddělení nemocnice nebo obecně charakteru vzorků, které jsou na analyzátoru měřeny. Variabilita skupiny ostatních parametrů je tak vysoká, že tyto parametry nejsou pro XbarM analýzu významné.

V tabulce 1 je uveden výčet parametrů v jednotlivých skupinách.

#### **Tab. 1** Klasifikace parametrů XbarM pro pětipopulační analyzátory

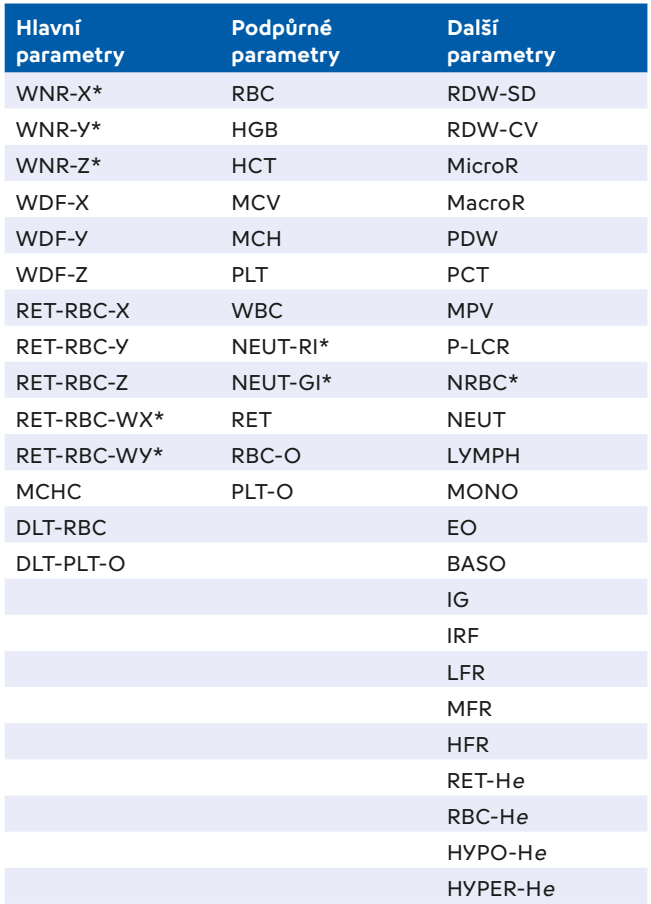

\* Dostupné pouze u řad XN a XR

## Jak se nastavuje XbarM analýza?

Nezbytným předpokladem pro správnou funkci kontrolního programu XbarM je správné nastavení a kalibrace analyzátoru.

## **1. Nastavení velikosti dávky**

Velikost dávky určuje počet měření, z jejichž hodnot se vypočítá průměr a vygeneruje jeden bod v grafu XbarM. Je nutné si uvědomit, že zvolená velikost dávky výrazně ovlivňuje senzitivitu XbarM. Například dávka o velikosti 200 vzorků bude pro většinu laboratoří příliš vysoká, protože vygeneruje jen jeden bod za den. Trend nebo změna v grafu XbarM analýzy se zaznamená až za několik dní. Naopak dávka o velikosti 5 vzorků bude příliš nízká, protože vygeneruje velké množství bodů s vysokým variačním koeficientem, což bude dáno nižší funkčností vyhlazovacího algoritmu. V takovém případě bude velmi obtížné sledovat v kontrolním programu dlouhodobé posuny. Tyto extrémní příklady demonstrují, že je nutné přizpůsobit velikost dávky provozu jednotlivých laboratoří.

Optimálně by se mělo během jedné směny vygenerovat v souboru XbarM minimálně 5 a maximálně 10 bodů. Velikost dávky by však neměla být vyšší než 50 vzorků, protože by došlo k výraznému snížení senzitivity. Je třeba počítat s tím, že vzhledem k různým počtům měření v jednotlivých profilech (KO, DIFF, RET, PLT-F, WPC), bude i velikost dávky u jednotlivých profilů odlišná. Zároveň by velikost dávky neměla být nastavena pod 10 vzorků, a to i tehdy, jestliže nedojde během dne k vygenerování optimálního počtu bodů. Nižší nastavení dávky by příliš zvýšilo senzitivitu systému, a omezilo tak funkčnost XbarM. Trendy vývoje křivky by zůstaly skryty ve variabilitě populace pacientů. Například při počtu objednávek pro KO 590, DIFF 220 a RET 40, kdy všechny výsledky splňují kritéria pro jejich zařazení do XbarM, velikost dávky pro KO by měla být nastavena na 50, pro DIFF mezi 20 a 40 a pro RET by neměla být pod 10 vzorků.

Poznámka: Poměr vzorků splňující kritéria pro zařazení do XbarM ke všem objednaným vzorkům je pro každou laboratoř specifický a měl by být zohledněn při dolaďování velikosti dávky.

Chcete-li zobrazit nastavení velikosti dávky, vyberte v nabídce analyzátoru položku [IPU Setting] a poté položku [QC Setting] v levé dolní části menu.

## **2. Nastavení rozmezí a středních hodnot**

Pro každý parametr lze samostatně zadat rozmezí v procentech (limit) a střední hodnotu (target). V grafu se body zobrazují od střední hodnoty po zvolené limity rozmezí podobně jako u souborů kontroly kvality XN a XN-L

Check. Pokud body v grafu přesáhnou nastavené rozmezí, zobrazí se jako červené křížky a spustí se chybová hláška programu XbarM. Čím užší limity jsou nastaveny, tím rychleji může dojít k jejich překročení a spuštění chybové hlášky. Rozmezí jednotlivých parametrů by měla být nastavena podle toho jakou má konkrétní parametr biologickou variabilitu a jak moc užitečná je u něj aktivace chybové hlášky.

Uživatelům se po instalaci přístroje doporučuje používat hodnoty XbarM, které poskytuje společnost Sysmex. Výpočet středních hodnot pro jednotlivé laboratoře po instalaci nového analyzátoru je nutný pouze pro hlavní parametry a v případě potřeby pro podpůrné parametry. Během rutinního provozu laboratoře po dobu minimálně čtyř týdnů a minimálně 50 datových bodech vygenerovaných systémem XbarM lze změnit mezní a střední hodnoty hlavních parametrů podle reálného průběhu datových bodů v grafu XbarM.

Místní zástupce společnosti Sysmex vám rád pomůže vybrat nejvhodnější hodnoty pro vaši laboratoř.

## Jaké jsou výhody programu XbarM?

V kontrolním programu XbarM neexistuje riziko zaměnitelnosti, protože místo stabilizovaných materiálů používá vzorky pacientské krve.

XbarM představuje dlouhodobý a kontinuální kontrolní proces, který probíhá téměř v reálném čase po celý pracovní den a může odhalit případné odchylky ve výsledcích i mezi dvěma měřeními stabilizovaných kontrolních materiálů. Ty mají samozřejmě při monitorování kontroly kvality nezastupitelný význam, protože se výsledky měření přímo srovnávají se známými (cílovými) hodnotami. Naměřené hodnoty ale vypovídají pouze o stavu analyzátoru v době provádění měření.

XbarM optimálním způsobem sleduje stav reagencií (např. před a po výměně reagencie) a technický stav analyzátoru (např. před kalibrací nebo nastavením senzitivity a po nich). Parametry senzitivity se u stabilizovaných materiálů v průběhu životnosti šarže mění, a nelze je tedy použít k monitorování stavu analyzátoru. U vzorků čerstvé krve bez patologií jsou parametry senzitivity stabilní, a umožňují sledovat funkčnost průtokové cytometrie včetně laseru a reagencií.

Jedinečnou výhodou XbarM je, že nevyžaduje dodatečnou práci obsluhy, po aktivaci a správném nastavení běží automaticky na pozadí. Pokud se hodnota XbarM ocitne mimo definovaná rozmezí, vygeneruje se chybová hláška XbarM control error. Výsledky měření vzorků, které jsou obsaženy v poslední dávce XbarM, mohou být v případě potřeby zadrženy, dokud nebude možné určit příčinu chybové hlášky a měření ověřit (např. soubor pacientů s extrémními hodnotami z určitých oddělení). Tím je zajištěna maximální bezpečnost za vynaložení minimálního úsilí obsluhy.

V neposlední řadě je třeba připomenout, že program pracuje s výsledky pacientských vzorků, používáním XbarM tedy nevznikají žádné dodatečné náklady.

## Výhody a nevýhody kontrolního programu XbarM

Vzhledem k využívání čerstvé krve je kontrolní program XbarM vhodným nástrojem ke sledování procesů souvisejících s reagenciemi, stabilitou výkonu analyzátoru a senzitivitou elektronické části analyzátoru. Patří sem například výměna reagencií, měření s proexspirovanými reagenciemi, nedostatečná lýza buněk způsobená vadnými měřicími komorami nebo nesprávné nastavení laseru. Jedná se o závady systému související s analyzátorem, které jsou snadno detekovatelné pomocí kontrolního programu XbarM a je obecně jednoduché je specifikovat a napravit.

Co XbarM nedokáže odhalit, jsou chyby způsobené kvalitou vzorků a obsluhou. Chyby u vzorků se vyskytují sporadicky, v nepravidelných intervalech a XbarM je díky svému matematickému přístupu nerozpozná, lze je identifikovat pouze pečlivou kontrolou jednotlivých výsledků. Měřený materiál je třeba důkladně zkontrolovat, někdy je možné chybu systému vyloučit až po provedení několika měření. Problémy na straně obsluhy může XbarM odhalit, pokud se obsluha často nemění. Obtížnější je odhalit náhodné chyby. Obecně umožňuje chyby obsluhy identifikovat měření kontrolních materiálů, se kterými je nutné zacházet správným způsobem. Tyto nedostatky pomůže odstranit důkladné proškolení personálu.

## Jak postupovat při aktivaci chybové hlášky XbarM?

Kontrolní program XbarM reaguje s předstihem na problém, který může vést k závažným poruchám analyzátoru, aktivací chybové hlášky. Chybová hláška by měla obsluhu okamžitě vyzvat, aby provedla tyto specifické kontroly:

## **1. Zkontrolujte soubory XbarM:**

- Které parametry jsou ovlivněny? Hlavní, podpůrné, ostatní?
- Jaká je směrodatná odchylka a variační koeficient v grafu XbarM?
- Jak velká je procentuální odchylka od průměru?
- Proběhla nedávno kalibrace, seřízení nebo výměna náhradních dílů?

## **2. Zkontrolujte nastavení XbarM:**

- Jsou rozmezí a průměrné hodnoty přiměřené?
- Lze vysledovat v souboru XbarM trend? V jakém období je trend pozorován a existuje možné vysvětlení na základě typu vzorků měřených v tomto období (konkrétní populace pacientů/oddělení/obsluha analyzátoru)?

## **3. Zkontrolujte reagencie:**

- Jsou veškeré reagencie správně připojeny? Byla použita proexspirovaná reagencie?
- Jaká je preciznost (opakovatelnost provádění opakovaných měření) systému?
- Jak přesný je systém? Zobrazte grafy kontroly kvality.
- Je rozdíl mezi dvěma systémy (záložní a rutinní systém)? Pokud je to možné, proveďte srovnávací měření.

Pokud jste si jisti, že se jedná o závadu analyzátoru, obraťte se na zástupce společnosti Sysmex. Pokud laboratoř zkontrolovala výše uvedené body, může poskytnout vyčerpávající informace o průběhu události a urychlit řešení chyby. Po vyjasnění situace a případném vyřešení chyby lze uvolnit výsledky rutinního měření. V horším případě je třeba poslední měření ještě jednou zopakovat. Laboratoř si tedy může být jistá, že vydala správné výsledky.

## Možné chování XbarM

Odchylky v XbarM mohou být způsobeny jak závadami na analyzátoru nebo závadami v nastavení, tak změnami pracovního postupu nebo vlastnostmi skupiny analyzovaných pacientů. Následující příklady se zaměřují na pět různých průběhů grafů XbarM, na jejich typické příčiny a opatření, která by měla být v takových případech přijata.

#### **1. Odchylka od střední hodnoty XbarM**

Odchylka od střední hodnoty XbarM je relevantní pouze u rozmezí, která byla přizpůsobena laboratornímu provozu (viz obr. 4). Odchylka u nepřizpůsobených hodnot je přirozená a je dána specifickým vlivem analyzátoru. Po úpravách rozmezí XbarM je nejpravděpodobnější příčinou chyba v nastavení. U hlavních parametrů by se mělo zkontrolovat nastavení střední hodnoty a v případě potřeby by se měl znovu provést její automatický výpočet. U nepřizpůsobených podpůrných nebo jiných parametrů není nutné provádět žádné akce.

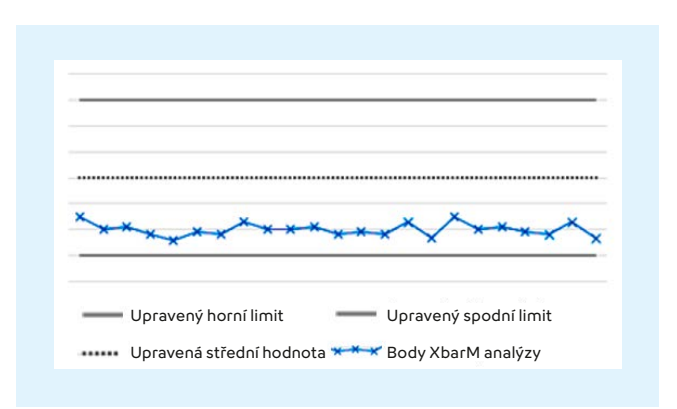

**Obr. 4** Řešení problémů XbarM – odchylka od průměru

### **2. Skoková změna ve střední hodnotě XbarM**

Druhou možnou chybou je skoková změna střední hodnoty XbarM (viz obr. 5). Pokud se tento jev objeví ihned po kalibraci nebo nastavení senzitivity, jedná se o přijatelnou změnu za předpokladu, že nedošlo k odchylce od limitů stanovených společností Sysmex. Střední hodnota se upraví pomocí funkce automatického výpočtu (pro hlavní parametry). Pokud k tomuto skoku došlo bez předchozího zásahu do systému, měl by se zkontrolovat technický stav analyzátoru (např. kalibrace, nastavení senzitivity, výměna reagencií, kontrola kvality a údržba). Chybu je nutné vždy vyšetřit.

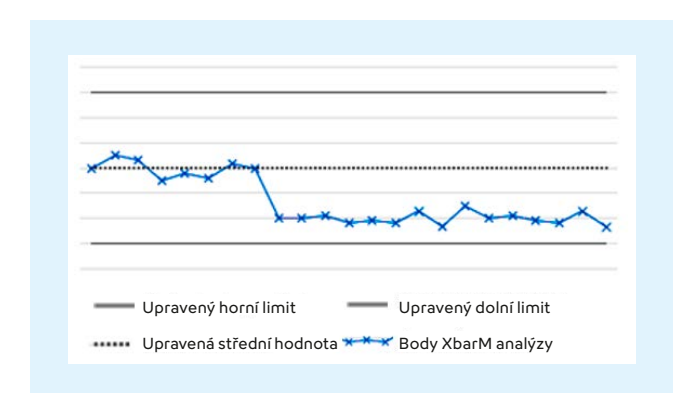

**Obr. 5** Řešení problémů XbarM – změna střední hodnoty XbarM

#### **3. Ojedinělá odlehlá hodnota**

Jednotlivé odlehlé hodnoty jsou zapříčiněny vlastnostmi skupiny měřených pacientů (viz obr. 6). Pokud graf XbarM později vykazuje normální chování, lze odlehlou hodnotu ignorovat a není třeba dalšího šetření. Pokud trend pokračuje, je třeba přijmout nápravná opatření, jak je popsáno v posledním příkladu o trendu.

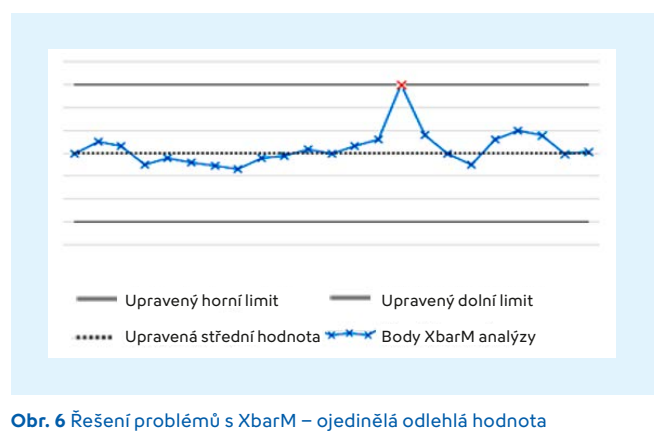

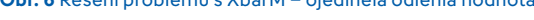

#### **4. Vysoká hodnota variačního koeficientu**

Zvýšené hodnoty variačního koeficientu (CV) (viz obr. 7) často souvisejí se změnou v nastavení. Například změnou velikosti dávky v průběhu rutinního měření, nastavením příliš nízké velikost dávky nebo od začátku provozu příliš vysokým CV. Další příčinou zvýšené hodnoty CV může být změna pracovního postupu. Tuto změnu je potřeba identifikovat a buď ji přizpůsobit, nebo upravit nastavení XbarM. Příčiny zvýšené hodnoty CV mohou indikovat i potíže s analyzátorem. Zástupci společnosti Sysmex vám rádi pomohou identifikovat a vyřešit příčinu potíží.

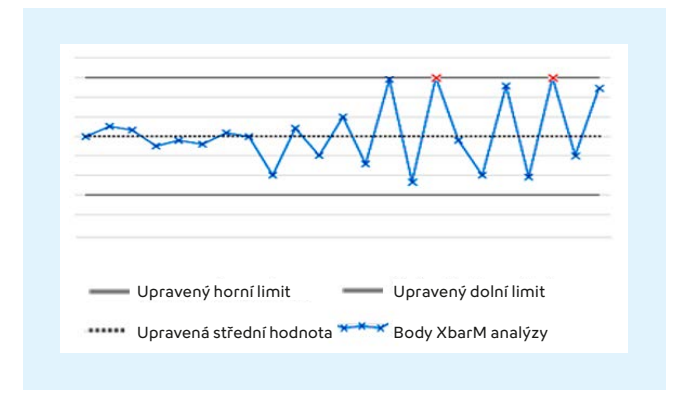

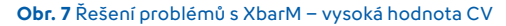

## **5. Trend v XbarM**

Vzrůstající nebo klesající trend v křivce XbarM (viz obr. 8) představuje systematickou chybu, kterou je třeba vyšetřit. Trend byl například pozorován na začátku pandemie COVID-19 v důsledku změn v populaci pacientů. V tomto období chodili na vyšetření krve hlavně nemocní lidé, což velmi ovlivnilo chování XbarM. Pokud je příčina tohoto trendu zjevná, je třeba upravit střední hodnotu parametru. Pokud nelze systematickou chybu identifikovat, zástupci společnosti Sysmex vám rádi pomohou odhalit a vyřešit příčinu potíží.

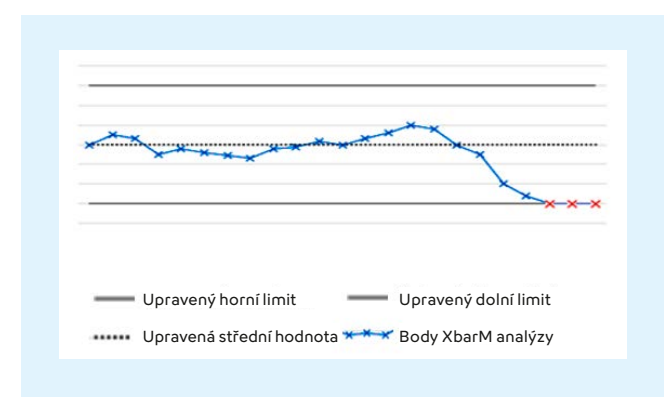

**Obr. 8** Odstraňování potíží XbarM – trend v XbarM

## Závěr

Koncept kontroly kvality společnosti Sysmex se průběžně vyvíjí. Kontrolní program XbarM, který je důležitou součástí tohoto konceptu, přispívá ke kvalitnějšímu monitorování analyzátoru bez dodatečných nákladů a úsilí během rutinního provozu laboratoře.

XbarM analýza, stejně jako všechny ostatní nástroje kontroly kvality, musí být vhodně nastavena. Jen tak budou společně vytvářet vysoce senzitivní, ale zároveň specifický koncept kvality. Spolehlivé výsledky měření zásadně ovlivňuje obsluha správným zacházením s analyzátorem a kontrolním materiálem. Při správném zacházení a nastavení systému je XbarM analýza citlivým nástrojem, jakým lze sledovat stav analyzátoru.

## **Reference**

**[1] Bull B et al. (1974):** A study of various estimators for the derivation of quality control procedures from patient erythrocyte indices. Am J Clin Pathol 61: 473–81.